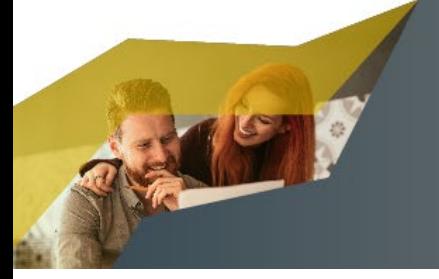

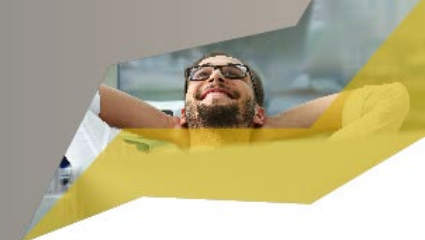

Für das Login zum Online-Banking wird

- eine Zugangs-ID,
- eine PIN.
- und ein weiterer Sicherheitsfaktor

benötigt. Für den Fall, dass Ihnen die oben aufgeführten Daten nicht mehr vorliegen oder diese vergessen wurden, erhalten Sie anbei die Informationen wie Sie diese Daten wieder erhalten.

## **Zugangs-ID**

Die Zugangs-ID ändert sich während der gesamten Kundenbeziehung nicht und ist unbefristet gültig. Die Zugangs-ID können Sie unter Angabe der Depotnummer, des Geburtsdatums und der Postleitzahl der Wohnanschrift unter folgendem Link abfragen:

<https://portal.fnz.de/eo/EOY/EL/1/#/portal/suche-zugangs-id>

Alternative für den Fall, dass der Link nicht funktioniert.

www.fnz.de > oben rechts über den Button "Mein Login" und die Option "Kunden Login" wird die Login-Seite aufgerufen. Neben der Bezeichnung Zugangs-ID finden Sie den Buchstaben "i" für weitere Informationen. Durch einen Klick auf die Schaltfläche "Jetzt Ihre persönliche Zugangs-ID anzeigen" wird die Seite Suche Zugangs-ID angezeigt.

## **PIN**

Eine neue PIN kann unter folgendem Link beantragt werden:

<https://portal.fnz.de/eo/login?eox=w>  $\rightarrow$  PIN anfordern (unterhalb des Buttons "Anmelden")

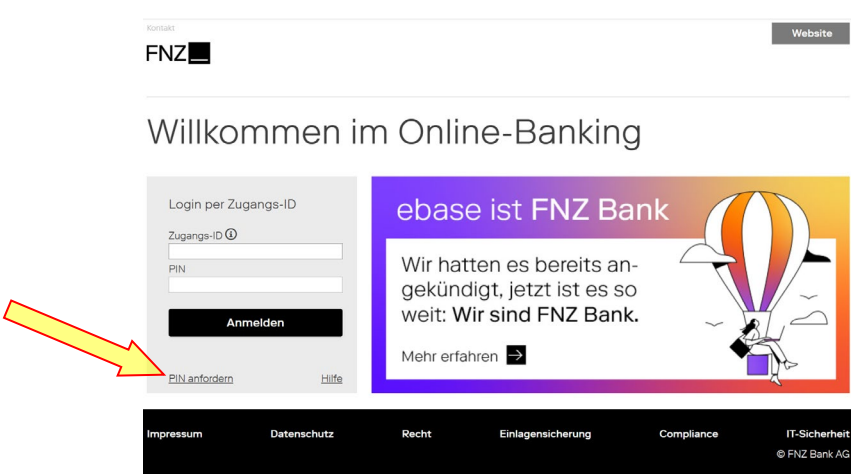

Aus Sicherheitsgründen wird die neue PIN nicht unmittelbar online angezeigt, sondern per Briefpost zugesandt.

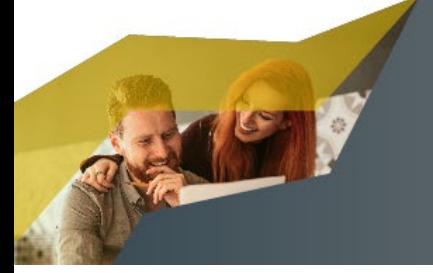

**AAV Fondsvermittlung** Ihr fairer Partner seit 1988

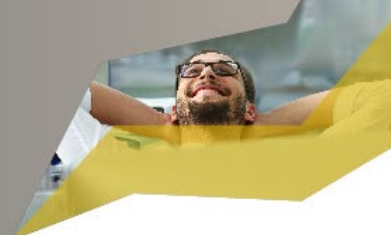

Achtung:

Wird eine neue PIN angefordert, so wird damit die bisherige PIN gesperrt und ist nicht mehr nutzbar.

Bis zum Erhalt der neuen PIN ist kein Zugriff auf das Online-Banking möglich. Erfolgen bis zum Erhalt der neuen PIN weitere Versuche zum Login, kann damit die neue PIN (bevor diese vorliegt) gesperrt werden.

Die zugesandte PIN hat eine zeitlich befristete Gültigkeit; die PIN ist daher zeitnah nach Zugang zu verwenden und zu ändern.

## **Weiterer Sicherheitsfaktor**

Wir empfehlen mindestens zwei Sicherheitsfaktoren auf unabhängigen Endgeräten einzurichten!

Im Online-Banking unter dem Menüpunkt "Einstellungen → PIN/Sicherheitsfaktoren → **Sicherheitsfaktoren verwalten"** kann jederzeit ein weiterer Sicherheitsfaktor hinzugefügt oder ein bestehender Sicherheitsfaktor geändert werden.

Folgende Sicherheitsfaktoren stehen zur Auswahl:

- FNZsecure App (Anleitung unter [https://fondsvermittlung.de/wp-content/uploads/FNZsecure-App\\_Anleitung.pdf\)](https://fondsvermittlung.de/wp-content/uploads/FNZsecure-App_Anleitung.pdf)
- smsTAN-Sicherheitsfaktor
- Zusatzgerät von SealOne

Ist ein Sicherheitsfaktor einmal gesperrt, so kann dieser jederzeit über "Sicherheitsfaktoren verwalten" entsperrt werden. Ist ein weiterer Sicherheitsfaktor aktiv hinterlegt (Empfehlung!) erfolgt die Entsperrung durch diesen Faktor. Ist kein weiterer Faktor aktiv hinterlegt, erfolgt die Entsperrung per Aktivierungscode der per Briefpost versendet wird.

Im Rahmen der Einrichtung der FNZsecure App wird ein Passwort für die Nutzung der App hinterlegt. Wurde das Passwort vergessen, besteht lediglich die Möglichkeit die FNZsecure App zu deinstallieren und erneut zu aktivieren.

Für Rückfragen stehen wir Ihnen gerne zur Verfügung.

Mit freundlichen Grüßen aus Aalen

Ihr Serviceteam der AAV Fondsvermittlung